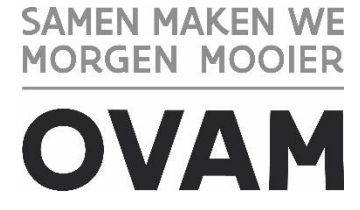

## **Handleiding: Corrigeren van een gefinaliseerde asbestinventaris**

//////////////////////////////////////////////////////////////////////////////////////////////////////////////////////////////////////////////

U kan een bestaande asbestinventaris corrigeren zonder een bijkomende retributie te moeten betalen. Dit kan enkel binnen de 30 dagen na het finaliseren van de inventaris.

Om de correctie uit te voeren gaat u naar de betrokken inventaris.

Klik vervolgens in de tab "Algemene info" bij "Inventarisacties" op "Een correctie maken".

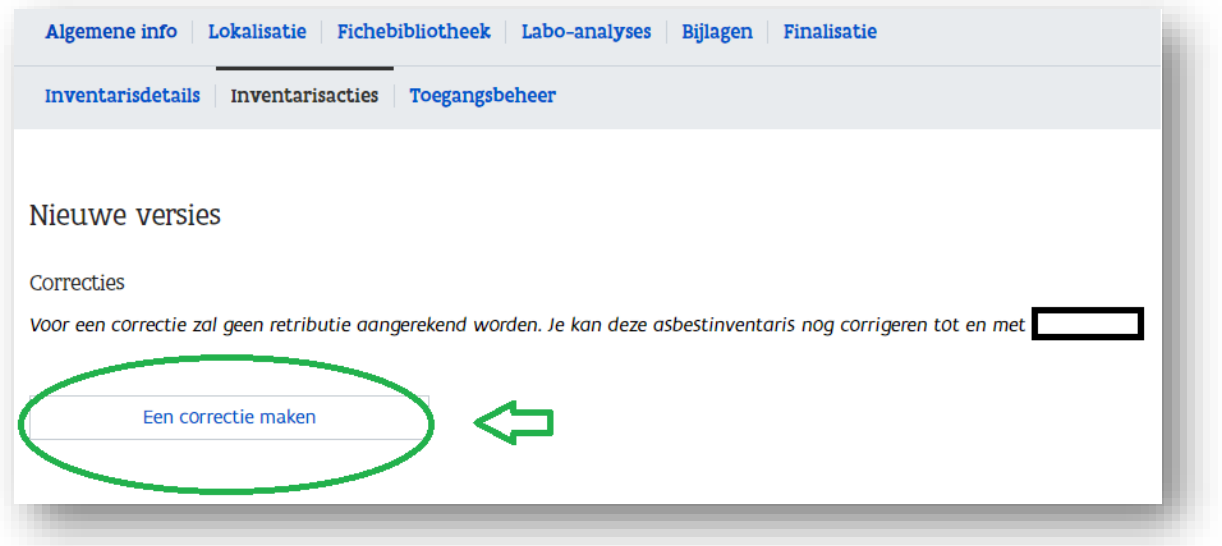

Klik dan op "Ga naar asbestinventaris"

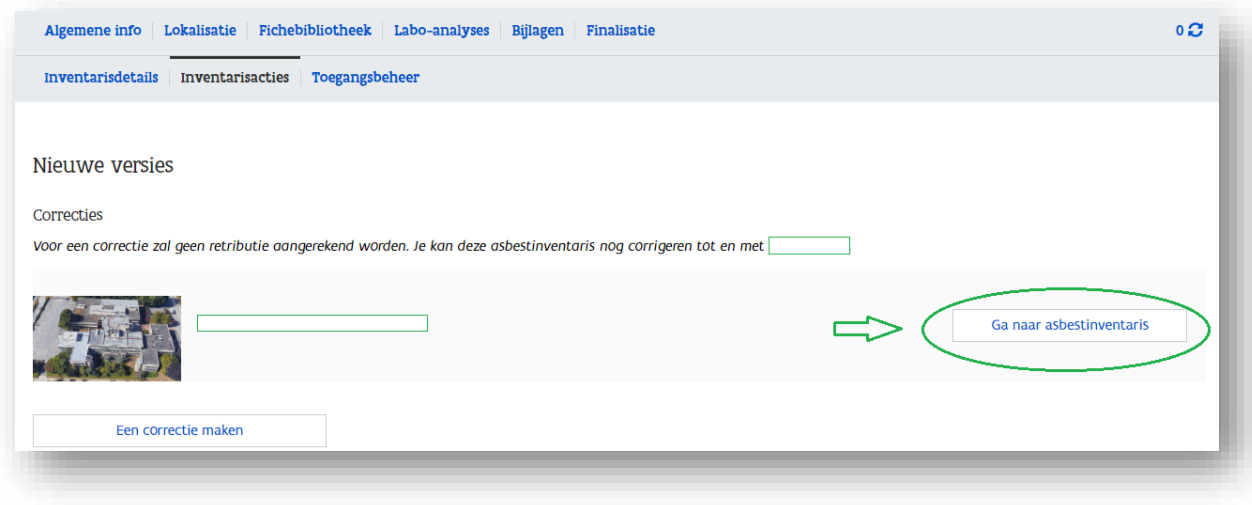

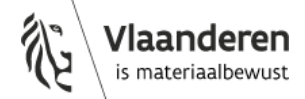

15 december 2022 - pagina 1 van 2

Nu moet u opnieuw het opdrachtformulier opladen in de tab "Algemene info" bij "Toegangsbeheer".

Als de correctie het gevolg is van bijkomende informatie die u ontvangen heeft van uw opdrachtgever, dan kan u dat op deze manier bewaren in het dossier van de inventaris.

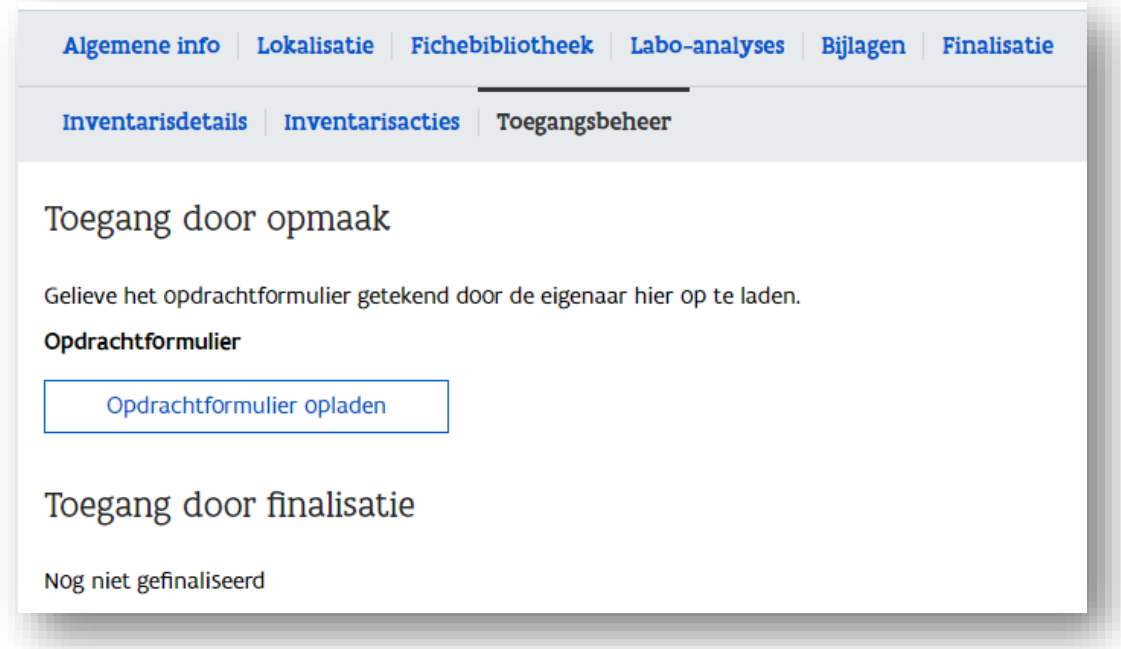

U kan nu de inventaris finaliseren in de tab "Finalisatie".

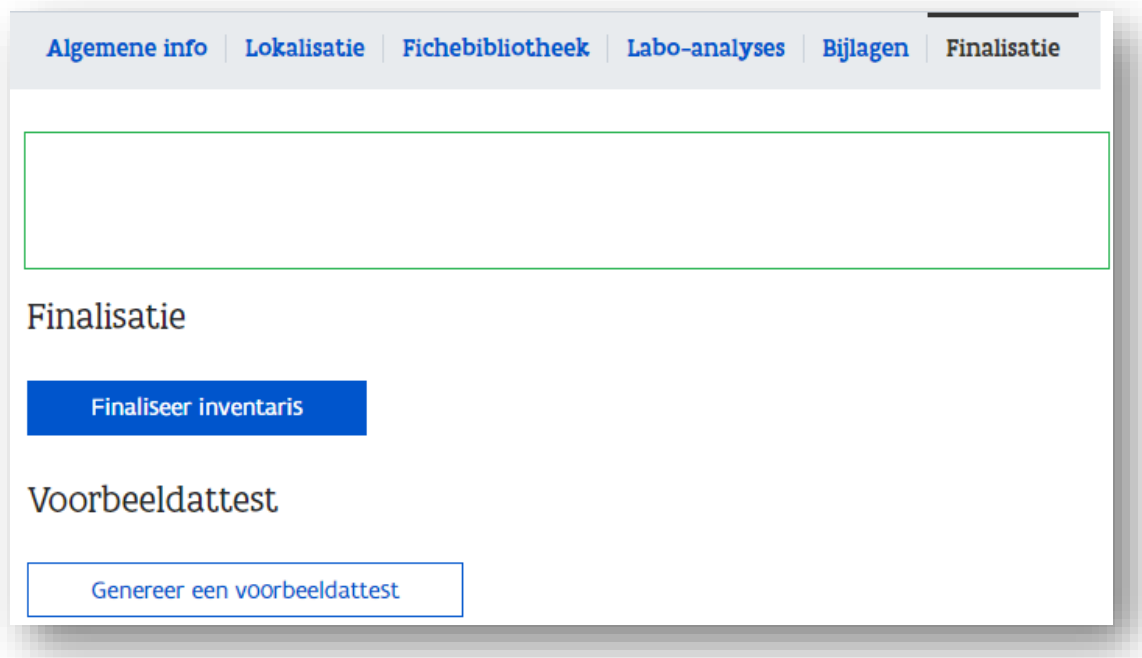

Bezorg tenslotte de pdf van het juiste attest aan uw klant.

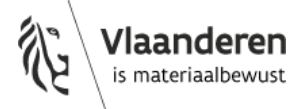